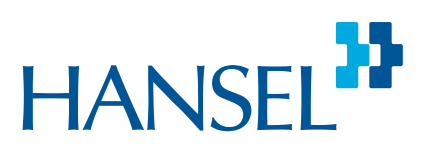

### Sopimustoimittajien Usein Kysytyt Kysymykset

Hanselin palvelukoordinaattorit Anna Jauhiainen ja Laura Nurminen 18.4.2024

 $\bullet$ 

### "Kuka on meidän pääkäyttäjä?"

Sopimusyhteyshenkilöiden roolit ja käyttäjätunnukset hansel.fiverkkopalvelussa

### Sopimustoimittajan käyttäjätunnukset

- Saat käyttäjätunnukset rekisteröitymällä hansel.fi-verkkopalveluun osoitteessa [hansel.fi](http://www.hansel.fi/)  $\rightarrow$  Klikkaa selainikkunan oikeassa yläreunassa "Kirjaudu/Rekisteröidy"  $\rightarrow$  "Ei tunnuksia? Rekisteröidy"
- Kirjautuneena näet yhteishankintojen perustiedot ja sopimusmuutosehdotukset sekä kisakoneisiin tulleet tarjouspyynnöt ja voit vastata niihin
- Sopimuksen yhteyshenkilöiden tulee olla rekisteröityneitä hansel.fiverkkopalveluun
- Käyttäjätunnukset ovat henkilökohtaisia (samaa sähköpostiosoitetta voi käyttää vain yksi sopimustoimittajaorganisaation henkilö)
- Käyttäjätunnukset voivat olla vain yhteen yritykseen/organisaatioon samalla sähköpostiosoitteella

### Sopimusyhteyshenkilöiden roolit

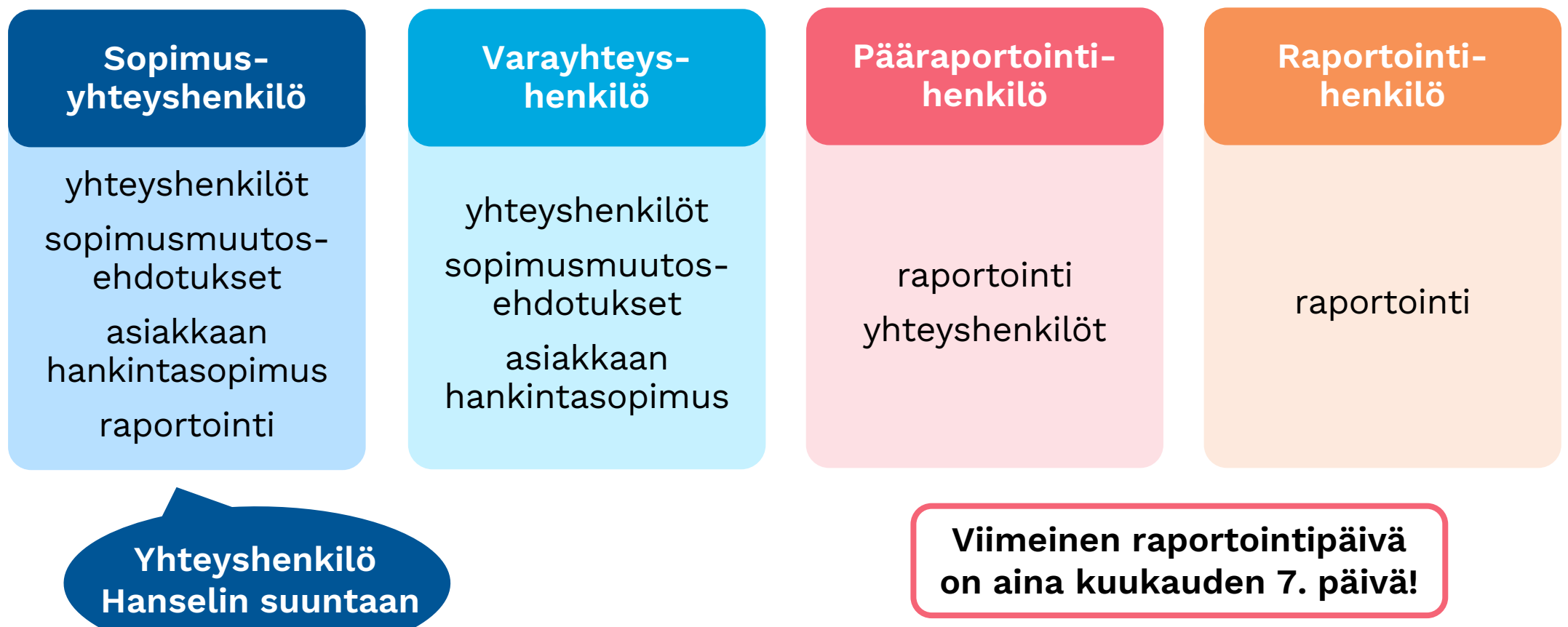

HANSEL<sup>17</sup>

## "Meillä on vaihtunut työntekijä. Varayhteyshenkilö tulisi vaihtaa, miten teen sen?"

### Tee sopimusyhteyshenkilöiden muutokset hansel.fi-verkkopalvelussa

- 1. Klikkaa verkkosivun oikean yläkulman Oma Hansel-valikkoon ja valitse "Omat yhteishankintasopimukset".
- 2.Valitse se yhteishankinta (ja tarvittaessa osa-alue/luokka), johon haluat yhteyshenkilömuutoksen tehdä.
- 3.Voimassa olevat yhteyshenkilötiedot avautuvat.
- 4.Tee muutokset klikkaamalla yhteyshenkilötietojen vieressä olevia muokkauskuvakkeita (lehtiö + kynä).
- Jos organisaationne on mukana useammassa yhteishankinnassa tai pienhankinnassa, muutokset tehdään jokaiseen sopimukseen erikseen.

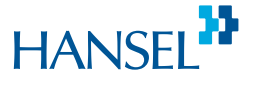

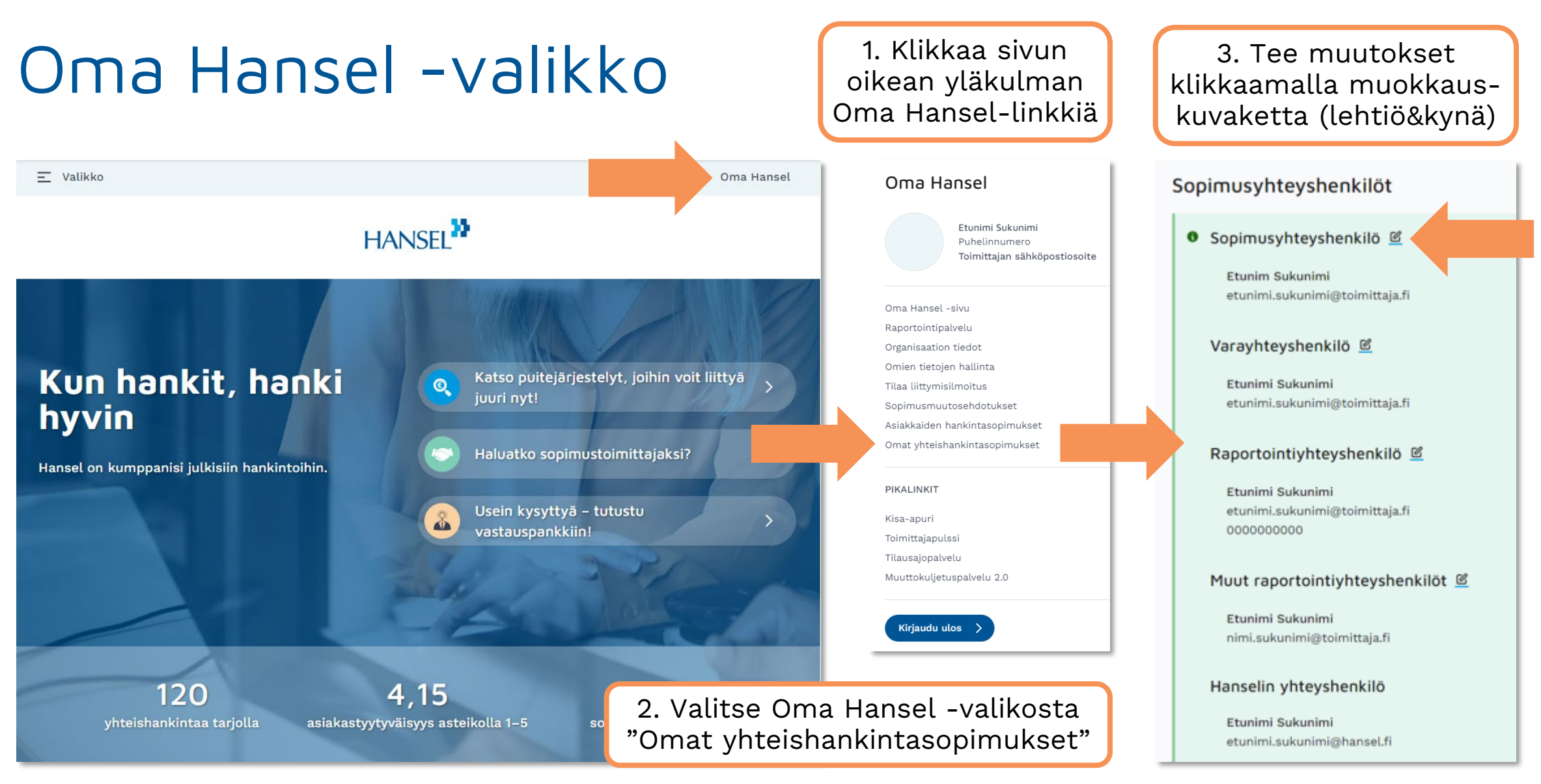

**HANS** 

Oma Hansel

 $\times$ 

Etunimi Sukunimi Puhelinnumero Toimittajan sähköpostiosoite

Oma Hansel -sivu Raportointipalvelu Organisaation tiedot Omien tietojen hallinta Tilaa liittymisilmoitus Sopimusmuutosehdotukset Asiakkaiden hankintasopimukset Omat yhteishankintasopimukset

### PIKALINKIT

Kisa-apuri Toimittajapulssi Tilausajopalvelu Muuttokuljetuspalvelu 2.0

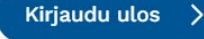

Yhteyshenkilömuutosehdotuksia voivat tehdä kyseiseen sopimukseen **sopimusyhteyshenkilöksi**, **varayhteyshenkilöksi** sekä **pääraportointiyhteyshenkilöksi** merkityt henkilöt ollessaan sisäänkirjautuneina verkkopalveluumme.

### Sopimusyhteyshenkilöt

### Sopimusyhteyshenkilöt

<sup>●</sup> Sopimusyhteyshenkilö **©** 

Etunim Sukunimi etunimi.sukunimi@toimittaja.fi

### Varayhteyshenkilö <sup>®</sup>

Etunimi Sukunimi etunimi.sukunimi@toimittaja.fi

### Raportointiyhteyshenkilö<sup>®</sup>

Etunimi Sukunimi etunimi.sukunimi@toimittaja.fi 0000000000

Muut raportointiyhteyshenkilöt <sup>®</sup>

Etunimi Sukunimi nimi.sukunimi@toimittaja.fi

Hanselin yhteyshenkilö

Etunimi Sukunimi etunimi.sukunimi@hansel.fi ∯ Liittyminen

Sopimuskausi 01.10.2023 - 31.12.2028

Toimintamalli Yksi toimittaja

### © Vastuullisuus

Kaikki yhteishankintamme on vastuullisuusanalysoitu ja merkitty vastuullisuustunnuksin. Tässä vhteishankinnassa on huomioitu:

 $\infty$ Ympäristövastuu

လ Taloudellinen vastuu

Lue vastuullisuudesta

**图 Yhteystiedot** 

Kysy lisää asiantuntijoiltamme

Lisätietoja Kategoriapäällikkö

"Miten lataan asiakkaan hankintasopimuksen? Sopimus jatkuu, pitääkö sopimus ladata uudelleen?"

### Tallenna asiakkaan hankintasopimukset verkkopalveluumme määräajassa

- Hanselin sopimustoimittajana vastuullasi on tallentaa kaikki asiakkaan hankintasopimukset verkkopalveluumme määräajassa.
- Tallenna asiakkaan hankintasopimus aina oikean yhteishankintasopimuksen alle.
- Lisää mukaan myös asiakkaan hankintasopimusta koskevat liitteet, lukuun ottamatta turvallisuusluokiteltua materiaalia.
- Kun asiakkaan hankintasopimusta muutetaan, tulee kaikista muutoksista toimittaa tieto Hanselille. Jos esimerkiksi optiokausi otetaan käyttöön, tee sitä koskevat muutokset alkuperäiseen hankintasopimukseen.
- **Sopimusyhteyshenkilö, varayhteyshenkilö tai pääraportointihenkilö** pystyvät lisäämään ja muokkaamaan kaikkia organisaationsa asiakkaiden hankintasopimuksia.

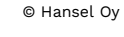

### Toimi näin

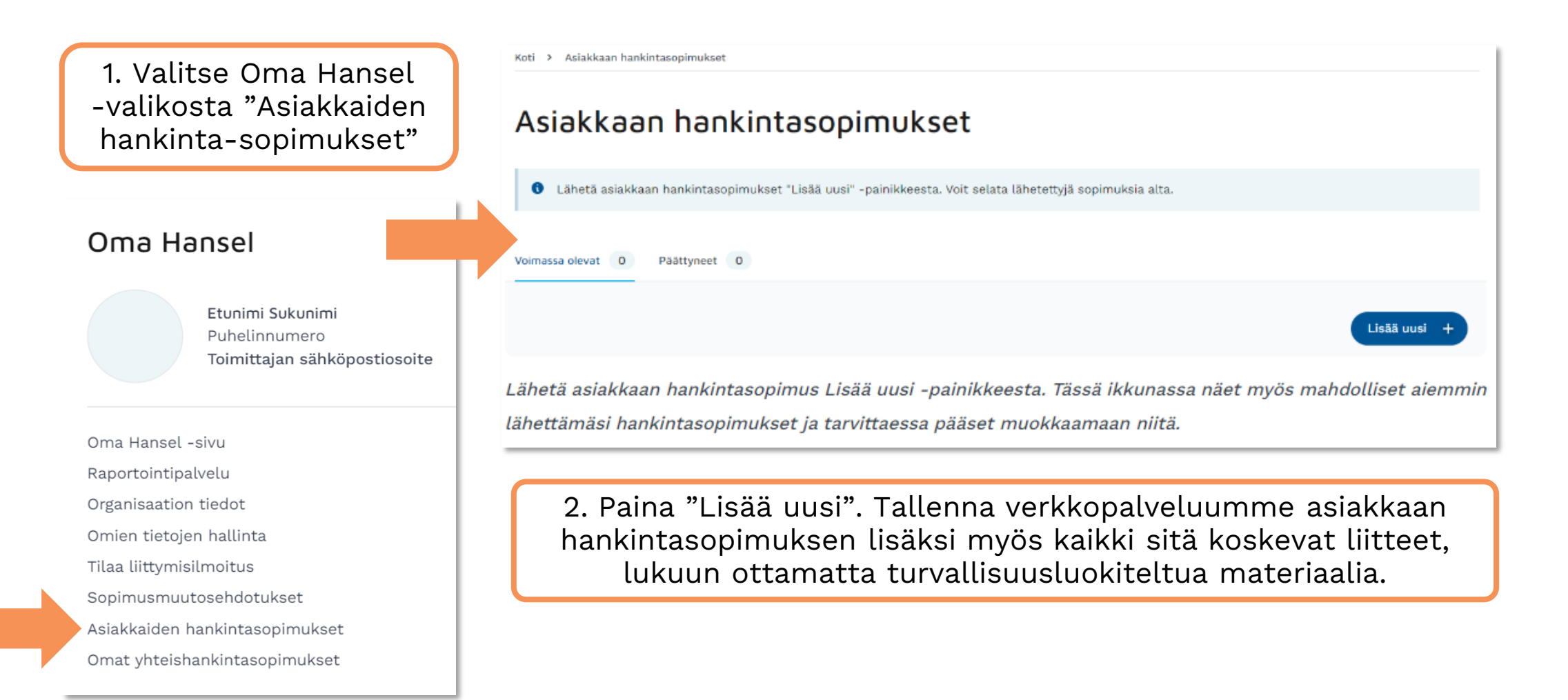

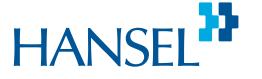

# HANSEL<sup>33</sup>

### Kiitos!

Voit aina laittaa meille viestiä asiakaspalvelu@hansel.fi tai soittaa puh. 0294 444 300

P. S. Löydät lisää ohjeita ja vinkkejä sopimuskauden aikaiselle toiminnalle Sopimustoimittajan tietopaketista! **hansel.fi → [Toimittajalle](https://www.hansel.fi/toimittajalle/sopimustoimittajan-tietopaketti/) → [Sopimustoimittajan tietopaketti](https://www.hansel.fi/toimittajalle/sopimustoimittajan-tietopaketti/)**

### Kysymykset ja vastaukset

- Voiko hansel.fi:hin rekisteröityä yleisellä sähköpostilla, esim [sales@yritys.fi](mailto:sales@yritys.fi)?
	- *Voi rekisteröityä. Sopimusyhteyshenkilön roolissa voi kuitenkin käyttää vain henkilökohtaista sähköpostiosoitetta.*
- Eihän raportointi ole joka kk, ymmärsin että joka 3kk?
	- *Meillä on muutama poikkeava yhteishankinta, jossa raportointi tehdään kvartaaleittain. Pääsääntö on, että raportointi on kuukausittain ja viimeinen raportointipäivä on aina kuukauden 7. päivä. Myös nollaraportointi on tehtävä.*
- Olen yrityksen pääraportointivastaavaa ja jos päivitän Muut raportointihenkilöt kohtaan kollegan/kollegojen tietoja, tuleeko minun erikseen pyytää heille vielä mahdollisuus raportointiin Hanselin Raportointipalvelussa vai pääsevätkö sinne automaattisesti?
	- *Ei tarvitse pyytää. Tekemäsi yhteyshenkilömuutosehdotus tulee ensin Hanselin kategoriapäällikölle hyväksyttäväksi, jonka jälkeen muutos näkyy verkkopalvelussa. Tämän jälkeen uudet raportointihenkilöt pääsevät raportoimaan kyseistä sopimusta Raportointipalvelussa.*

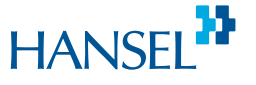